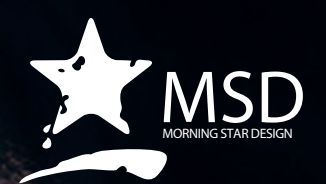

# **Prelude CC Course Outline**

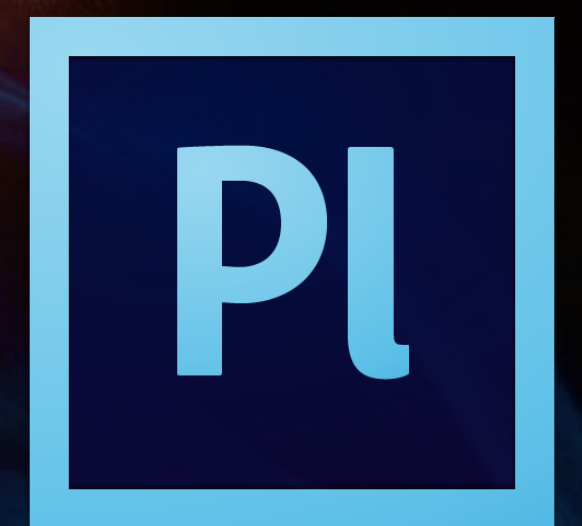

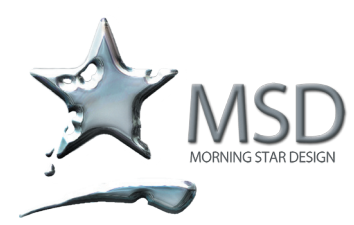

tel 011 782 4297 fax 086 511 3343 109 3rd street, linden, 2195 po box 44007, linden, 2104

e-mail: msd@imsd.co.za website: www.imsd.co.za

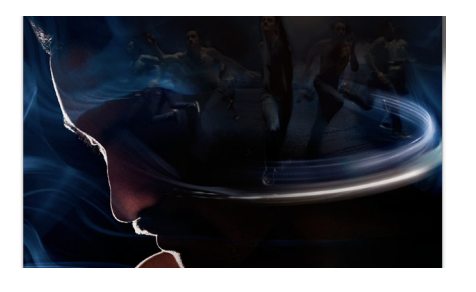

# Duration: 1 Day

Related Courses: Premiere Pro, After Effects, Photoshop, Encore, Audition, Final Cut Pro, Motion, Color

Course Overview

and Objectives Rapidly tag and transcode video footage and quickly create a rough cut with Prelude — a video logging and ingest tool designed for intuitive, efficient media organization and metadata entry. Prelude translates effortlessly into Adobe Premiere Pro, ensuring fluid communication and organization throughout the video production process.

Learn how to use the Prelude media organizer tool to make sure that your Premiere Pro project is organized from the start.

Learn about the clip naming and metadata features of Prelude and how easy it is to create subclips, build a rough-cut assembly and send your assembly to Premiere Pro as a sequence for immediate editing.

#### Pre-requisites:

A basic to intermediate knowledge of your OS and basic editing knowledge.

# Prelude CC Course Outline

### Introduction to Prelude workflows

- The Prelude workflow
- The Prelude interface
- Setting keyboard shortcuts

#### Ingesting of media

- What is ingesting?
- Why is it so important to get this bit right?
	- Using existing files
- Ingesting using transcode
- Creating a new transcode setting

# Transcoding your footage

- Why transcode?
- Transcoding options
- Working with Adobe Media Encoder to create custom encodes
- Downloading further transcode profiles from Adobe
- Media Management overview

### Logging your footage

- Tools for logging
- Renaming files from different camera cards
- Previewing your clips
- Using markers
- Using File Metadata to add keywords
- Creating Subclips
- Logging shortcuts
- Using speech transcription
- Scrubbing clips

#### Creating a rough cut

- Add clips and subclips to a basic edit
- Sending a rough cut to Adobe Premiere
- Exporting a rough cut to Media Encoder

Using Prelude with Premiere Pro

Using the Prelude CC Live Logger on the iPad